# **НЕКОТОРЫЕ ОСОБЕННОСТИ ИССЛЕДОВАНИЯ ГРАФИЧЕСКИХ ФАЙЛОВ В ШЕСТНАДЦАТЕРИЧНОМ ФОРМАТЕ**

**А.В. Карлова** carlova.anastasia@yandex.ru SPIN-код: 8696-6670

#### **МГТУ им. Н.Э. Баумана, Москва, Российская Федерация**

#### **Аннотация Ключевые слова** *Статья посвящена созданию нового способа выявления координат места съемки цифровых изображений с мобильных устройств с помощью шестнадцатеричного редактора WinHex. При открытии графического файла в шестнадцатеричном виде можно исследовать его структуру. В ходе исследования был выявлен шаблон, в котором закодированы координаты места съемки фотоизображения. После проведения ряда вычислений можно получить координаты долготы и широты, которые позволяют идентифицировать точное место съемки того или иного изображения. Разработаны и сформулированы методические рекомендации для выявления геоданных посредством исследования графических файлов вручную с помощью шестнадцатеричного редактора. Судебная экспертиза, мобильное устройство, задачи геопозиционирования, геоданные, геолокация, фотоизображения, шестнадцатеричный редактор, методические рекомендации* Поступила в редакцию 18.06.2019 © МГТУ им. Н.Э. Баумана, 2019

Актуальность статьи обусловлена тем, что исследование данных с мобильных устройств для решения задач геопозиционирования всегда рассматривалось в совокупности с исследованием и других данных с устройств. Однако очень часто необходимо выявить, находилось ли устройство в определенном месте, поскольку исходя из ответа на этот вопрос будет строиться доказательственная база. По совокупности всех имеющихся доказательств можно говорить о том, находилось ли само лицо — обладатель устройства в тот или иной момент времени в конкретном месте.

Графические файлы являются одним из источников данных геопозиционирования [1].

Геотегированное изображение — это изображение, которое содержит метаданные географической идентификации. Эти данные состоят из координат широты и долготы (иногда также высоты). Хотя существует несколько специальных инструментов для извлечения информации о геоданных из изображений, но знание того, как инструмент действительно работает и где на уровне кодировки изображения хранятся такие данные, также необходимо [2].

Самый простой и быстрый способ проверить географическое положение изображения в операционной системе Windows — щелкнуть правой кнопкой мыши на изображение и выбрать из выпадающего меню пункт «Свойства». Необходимая информация находится на вкладке «Сведения». Можно также использовать инструмент для извлечения геоданных и других метаданных, например, бесплатный инструмент Exiftool. Но есть случаи, когда требуется ручной анализ изображения, который мы далее и рассмотрим [3].

На всех устройствах, которые использовались в этом эксперименте, был обнаружен стандарт ведения журнала метаданных EXIF (Exchangeable Image File Format) [3].

Поскольку длина и содержание метаданных (например, марка и модель камеры, программное обеспечение, автор, время и т. п.) варьируются от устройства к устройству, неудивительно выявлять различные начальные смещения данных геотега. Другими словами, нам не удалось найти согласованность в смещении местоположения геотега на изображении [4]. Однако мы получили образец (шаблон), необходимый для вычисления координат. Были созданы и сформулированы рекомендации для выявления геоданных посредством исследования графических файлов вручную с помощью шестнадцатеричного редактора, которые рассмотрены далее.

В проведенном анализе использован следующий подход:

1) находим две буквы направления, т. е. N, S, E или W;

2) практическим путем устанавливаем образец (шаблон): 00 00 хххх **00 00 00 01** 00 00 хххх **00 00 00 01** 00 0000 хххх **00 00 64** (поскольку предопределенного местоположения смещения не обнаружено). Для этого используем шестнадцатеричный редактор WinHex, а также стандартное приложение для операционной системы Windows — «Калькулятор».

Для начала откроем исследуемые изображения в программе WinHex (рис. 1).

| WinHex - [IMG 5242.JPG]                               |                                      |                           |                 |                |           |                   |                    |          |                       |          |                 |                 |                |                       |                |                 |          |                |                      |          |
|-------------------------------------------------------|--------------------------------------|---------------------------|-----------------|----------------|-----------|-------------------|--------------------|----------|-----------------------|----------|-----------------|-----------------|----------------|-----------------------|----------------|-----------------|----------|----------------|----------------------|----------|
| Edit Search Position View<br>File                     | Tools<br><b>Specialist</b>           | <b>Options</b>            |                 | Window         | Help      |                   |                    |          |                       |          |                 |                 |                |                       |                |                 |          |                |                      |          |
| ⊟<br>K                                                | $E_{\rm{m}}$<br>$\frac{1}{16}$<br>έŧ | $\mathbb{C}_{\mathbb{R}}$ | 恶菌              |                |           |                   |                    |          |                       |          | $\mathbf{Q}$    |                 |                | $\blacktriangleright$ |                |                 |          |                |                      |          |
|                                                       |                                      |                           |                 |                |           |                   |                    |          |                       |          |                 |                 |                |                       |                |                 |          |                |                      |          |
| [unregistriert]                                       | Offset                               | $\circ$                   | 1               | $\overline{c}$ | 3         | 4                 | 5                  | 6        | 7                     | 8        | 9               | 10              |                |                       | 11 12 13 14 15 |                 |          |                |                      | $\wedge$ |
| <b>IMG 5242.JPG</b>                                   | 00000000                             | FF                        | D <sub>8</sub>  | FF             | E1        | 25                | FF                 | 45       | 78                    | 69       | 66              | 00              | 0 <sup>0</sup> | 4D                    | 4D 00          |                 | 2A       | яШяб%яExif     | $\star$<br><b>MM</b> |          |
| C:\Users\Acer\Desktop\PA3O5PATb\gnяB3                 | 00000016                             | 00.                       | 00              | 00             | 08        | 00                | 0 <sub>B</sub>     | 01       | 0F                    | 00       | 02 <sub>2</sub> | 00 <sup>1</sup> | 00             | 00                    | 06 00          |                 | -00      |                |                      |          |
| 2.4 MB<br>File size:                                  | 00000032                             | 00.                       | 92.             | 01, 10         |           | 000200            |                    |          | 00                    | 00.      | 09              |                 |                |                       | 00 00 00 98 01 |                 | 12       | ,              |                      |          |
| 2 465 942 bytes                                       | 00000048                             | 00                        | 03              | 00             | 00        | 00                | 01                 | 00       | 06                    | 00       | 00              | 01              | 1A             | 00                    | 05             | $^{00}$         | 00       |                |                      |          |
| Default Edit Mode                                     | 00000064                             | 00                        | 01              | 00             | 00        | 00                | A <sub>2</sub>     | $_{01}$  | 1B                    | 00       | 05              | 00              | 00             | 00                    | $_{01}$        | - 00            | $^{00}$  | Ϋ́             |                      |          |
| State:<br>original                                    | 00000080                             |                           | 00 AA 01        |                | 28        | 00                | 03 00              |          | -00                   | 00       | 01              | 00 <sup>°</sup> | -02            | 00                    | 00 01          |                 | 31       | € (            | 1                    |          |
| Undo level:<br>$\mathbf{0}$                           | 00000096                             | 00                        | 02 <sub>2</sub> | - 00           | 00        |                   | 00 07 00           |          | - 00                  | 00       | <b>B2</b>       | 01              | 32             |                       | 00 02          | 00              | 00       |                | T <sub>2</sub>       |          |
| Undo reverses:<br>n/a                                 | 00000112                             | 00.                       | 14 00           |                | 00        |                   | $00 \text{ BA} 02$ |          | 13                    | 00       | -03             | 00 00           |                |                       | 00 01 00       |                 | -01      | ē              |                      |          |
| 02.10.2017<br><b>Creation time</b>                    | 00000128                             | 00                        | $00\,$          | 87             | 69        | 00                | 04                 | 00       | 00                    | 00       | 01              | 00              | 00             | $^{00}$               | CE             | 88              | 25       | #i             | o€%                  |          |
| 23:34:13                                              | 00000144                             | 0 <sup>0</sup>            | 04              | 00             | 00        | 00                | 01                 | 00       | 00                    | 06       | EA              | 00              | 00             | 08                    | 20             | 41              | 70       | к              | Ap                   |          |
| 29.09.2017<br>Last write time:<br>20:58:22            | 00000160                             | 70                        | 6C              | 65             | 00        | 69                | 50                 | 68       | 6F                    | 6Е       | 65              | 20              | 37             | 00                    | -00            | $^{00}$         | $^{00}$  | ple iPhone 7   |                      |          |
| Attributes:<br>A                                      | 00000176                             | 00                        | 48              | -00            | 00        | 00                | 01 00              |          | 00                    | 00       | 48              |                 | 00 00          | 00                    | 01 31          |                 | -31      | н<br>н         | 11                   |          |
| $\mathbf{0}$<br>Icons:                                | 00000192                             | 2E                        | 30 2E           |                | 31        |                   | 000032             |          | -30                   | 31       | 37              |                 | 3A 30 39       |                       | 3A 32          |                 | 39       | .0.1           | 2017:09:29           |          |
| Mode:<br>hexadecimal                                  | 00000208                             | 20                        | 32              | 30             | 3A 35     |                   | -38                | 3A 32    |                       | 32       | 00              | 00 <sub>1</sub> | 20             | 82                    |                | 9A 00           | 05       | 20:58:22       | $, \mathbb{B}$       |          |
| <b>ANSI ASCII</b><br>Character set:                   | 00000224                             | 00.                       | 00              | 00             | 01        | 00                | 00                 | 02       | 54                    | 82       | 9D              |                 | 00 05          | $^{00}$               | 00             | -00             | -01      | т,             |                      |          |
| Offsets:<br>decimal<br>$28x16=448$<br>Bytes per page: | 00000240                             | 00                        | 00              | 02             | 5C        | 88                | 22                 | 00       | -03                   | 00       | 00              | 00 <sup>o</sup> | -01            | 00                    | -02            | 00              | 00       | \€"            |                      |          |
| Window #:<br>1                                        | 00000256                             | 88                        | 27              | 00             | 03        | 00                | 0000               |          | $_{01}$               | 03       | 20              | 00              | 00             | 90                    | 00             | $^{00}$         | -07      | €'             |                      |          |
| No. of windows:<br>1                                  | 00000272                             | 00.                       | 00              | $^{00}$        | 04        | 30                | 32 32              |          | -31                   | 90       | 03              | 00 02           |                | $^{00}$               | 0000           |                 | -14      | 0221           |                      |          |
| Clipboard:<br>available                               | 00000288<br>00000304                 | oo.                       | 00<br>01        | 02<br>00       | -64<br>07 | 90<br>00          | 04<br>0000         | - 00     | -02<br>0 <sub>4</sub> | 00<br>01 | 00<br>02        | 00<br>03        | 14<br>00       | -00                   | -00<br>01      | - 02<br>00      | 78<br>0A | d<br>٠         | x                    |          |
| <b>TEMP folder:</b><br>492 GB free                    | 00000320                             | 91<br>00.                 | 0000            |                | $_{01}$   | 00                | 00002              |          | 80                    | 92       | 02              | 00 05           |                | 92<br>00              | 00 00          |                 | 01       | H'             |                      |          |
| C:\Users\Acer\AppData\Local\Temp                      | 00000336                             | 00                        | 00              | 02             | 94        | 92                |                    | 03 00    | 0A                    | 00       | 00              | 00 <sup>1</sup> | 01             | 00                    | 00             | -02             | 90       | $\overline{u}$ | њ                    |          |
|                                                       | 00000352                             | 92                        | 04              | 00             |           | 0A 00             | 00 00              |          | $_{01}$               | oο       | 00              | 02 A4           |                | 92                    | 07             | -00             | -03      | ×              | $\mathbf{u}$         |          |
|                                                       | 00000368                             | 00                        |                 |                |           | 00 00 01 00 05 00 |                    |          | -00                   | 92       | 09              |                 | 0003           | 00                    | 00 00          |                 | -01      | ×              |                      |          |
|                                                       | 00000384                             | 00                        | 10              | 00             | 00        | 92                |                    | 0A 00    | 05                    | 00       | 00              | 00              | -01            | 00                    | $^{00}$        | 02 <sub>1</sub> | AC       | $\mathbf{r}$   | -                    |          |
|                                                       | 00000400                             | 92.                       |                 | 14 00          | 03        |                   | 000000             |          | 04                    | 00.      | 00              | 02 <sub>1</sub> | B <sub>4</sub> | 92                    | 7C             | 00              | -07      |                | $T^{\prime}$         |          |
|                                                       | 00000416                             | 00                        |                 | 00 03 E6       |           | 00                | 00002              |          | BC.                   | 92       | 91              | 00              | 02             | 00                    | 00             | -00             | 04       | ÷۰<br>ж        |                      |          |
|                                                       | 00000432                             | 32                        |                 | 35 34 00       |           | 92                |                    | 92 00 02 |                       | 00       |                 | 00 00 04        |                | 32                    |                | 35 34 00        |          | 254<br>. .     | 254                  |          |
|                                                       |                                      |                           |                 |                |           |                   |                    |          |                       |          |                 |                 |                |                       |                |                 |          |                |                      |          |

**Рис. 1.** Файл IMG\_5242.JPG. Окно программы WinHex

2 Политехнический молодежный журнал. 2019. № 07

Некоторые особенности исследования графических файлов в шестнадцатеричном …

Данные о местоположении съемки обычно присутствуют рядом с отметкой даты/времени.

Находим шаблон 00 00 00 01 00 00 xxxx 00 00 00 01… 00 00 00 64. Как только шаблон будет идентифицирован, найдем 4 байта перед первым набором 00 00 00 01 (выделено синим цветом на рис. 2), т. е. здесь смещение байта составляет 1968.

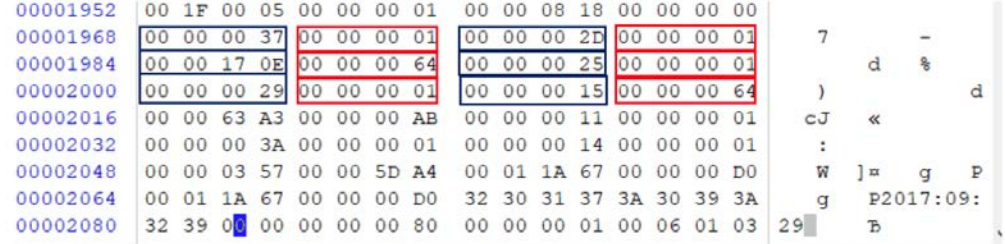

**Рис. 2.** Фрагмент файла IMG\_5242.JPG, содержащий геометку в шестнадцатеричном виде. Окно программы WinHex

Далее необходимо провести расчеты, а именно преобразовать шестнадцатеричную систему счисления в десятичную (hex в dec).

Начнем преобразовывать со смещения 1968 с помощью стандартного приложения «Калькулятор» (табл. 1).

*Таблица 1* 

# **Преобразование шестнадцатеричной системы счисления в десятичную (hex в dec) с помощью программы «Калькулятор»**

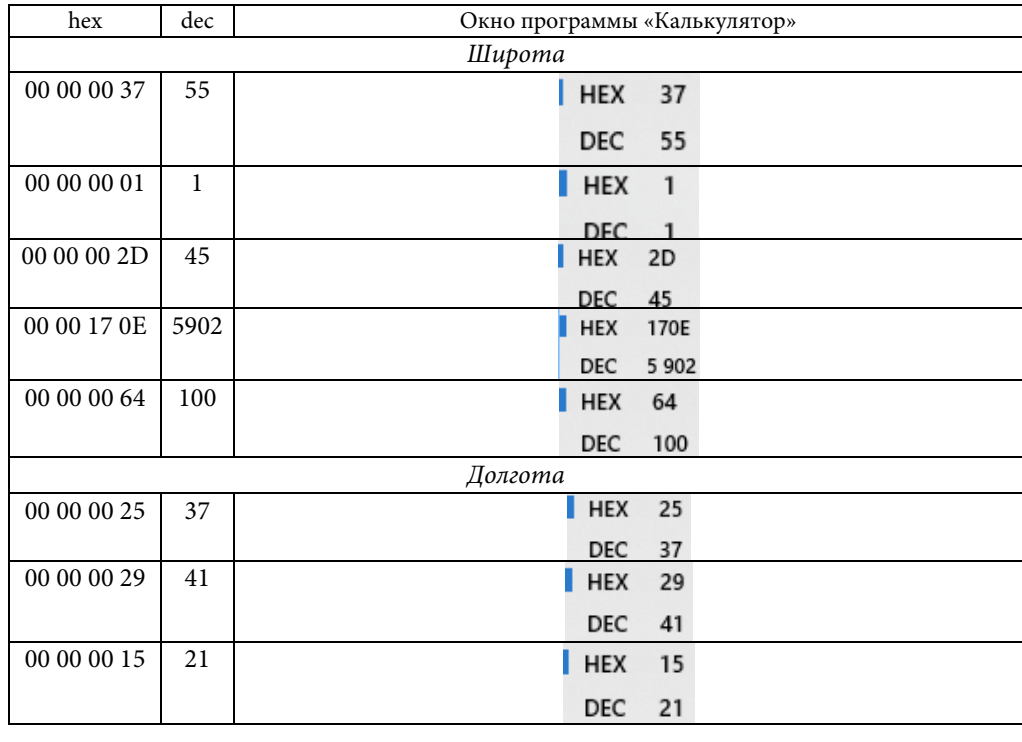

Политехнический молодежный журнал. 2019. № 07 3

Полученные значения необходимо поделить: 00 00 00 37 = 55 делим на следующие 4 байта 00 00 00 01 = 1, получаем 55/1 = 55. Таким образом выполняем вычисления со следующими парами по 4 байта:

$$
\bullet 45/1 = 45;
$$
  

$$
\bullet 5902/100 = 59.02.
$$

Это завершает вычисление широты, значение которой по результатам проведенных вычислений получилось равным 55:45:59.02.

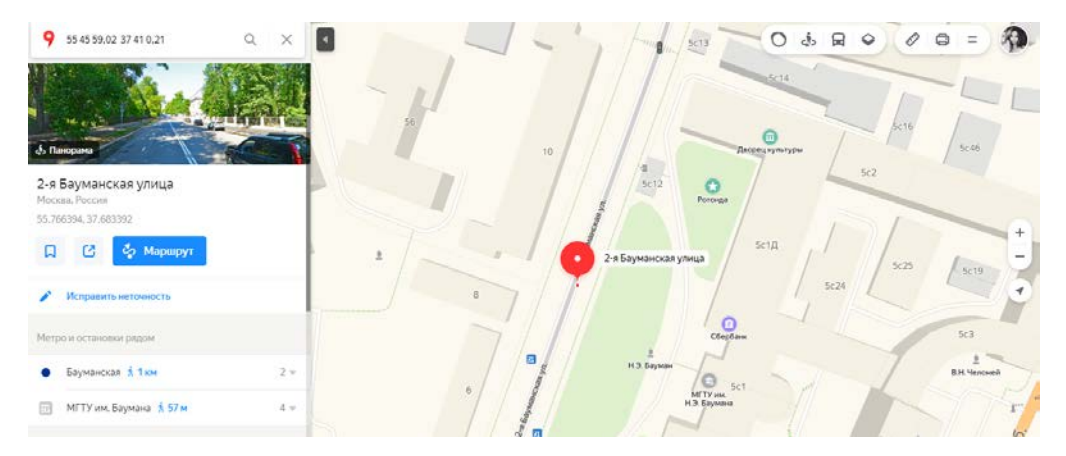

**Рис. 3.** Визуализация координат, извлеченных из файла IMG\_5242.JPG, с помощью онлайн-сервера «Яндекс.Карты»

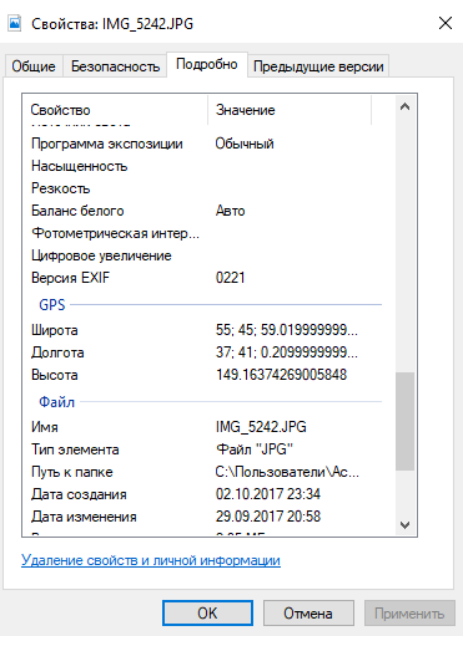

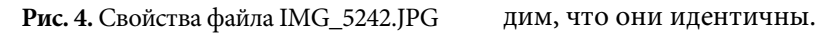

Продолжим вычислять значение долготы:

\n- $$
37/1 = 37
$$
;
\n- $41/1 = 1$ ;
\n

•  $21/100 = 0.21$ .

Таким образом, долгота составляет 37:41:0.21.

Исходя из полученных вычислений выявлены координаты съемки исследуемого изображения: 55:45:59.02; 37:41:0.21.

Используем онлайн-ресурс «Яндекс.Карты», чтобы визуализировать полученные координаты (рис. 3).

Сравниваем полученные результаты с координатами, указанными в пункте «Свойства» исследуемого файла (рис. 4), и значения, полученные с помощью программы ExifTool, и виНекоторые особенности исследования графических файлов в шестнадцатеричном …

Проведем аналогичные исследования для файла IMG\_5209.JPG. Находим необходимый шаблон, выбираем 4 байта перед первым набором 00 00 00 01 (выделено синим цветом на рис. 5), здесь уже информация о геоданных начинается со смещения 1936.

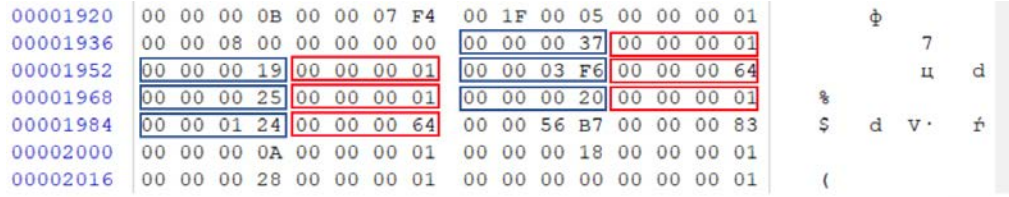

**Рис. 5.** Фрагмент файла IMG\_5209.JPG, содержащий геометку в шестнадцатеричном виде. Окно программы WinHe

Также преобразовываем значения со смещения 1936 с помощью стандартного приложения «Калькулятор» (табл. 2).

*Таблица 2* 

## **Преобразование шестнадцатеричной системы счисления в десятичную (hex в dec) с помощью программы «Калькулятор»**

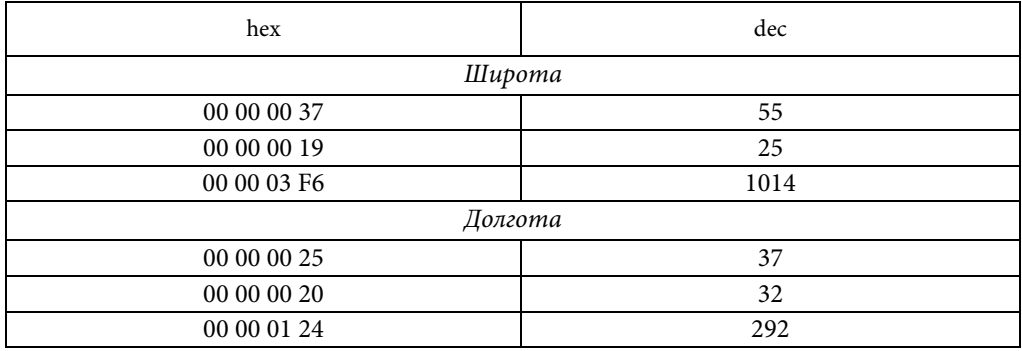

Проводим аналогичные вычисления для определения широты и долготы:

•  $55/1 = 55$ ; •  $25/1 = 25$ ; •  $1014/100 = 10.14$ ; •  $37/1 = 37$ ; •  $32/1 = 32$ ; •  $292/100 = 2.92$ .

На основе полученных вычислений мы выявили координаты съемки исследуемого изображения: 55:25:10.14; 37:32:2.92.

Используем онлайн-ресурс «Яндекс.Карты», чтобы визуализировать полученные координаты (рис. 6).

Политехнический молодежный журнал. 2019. № 07 5

А.В. Карлова

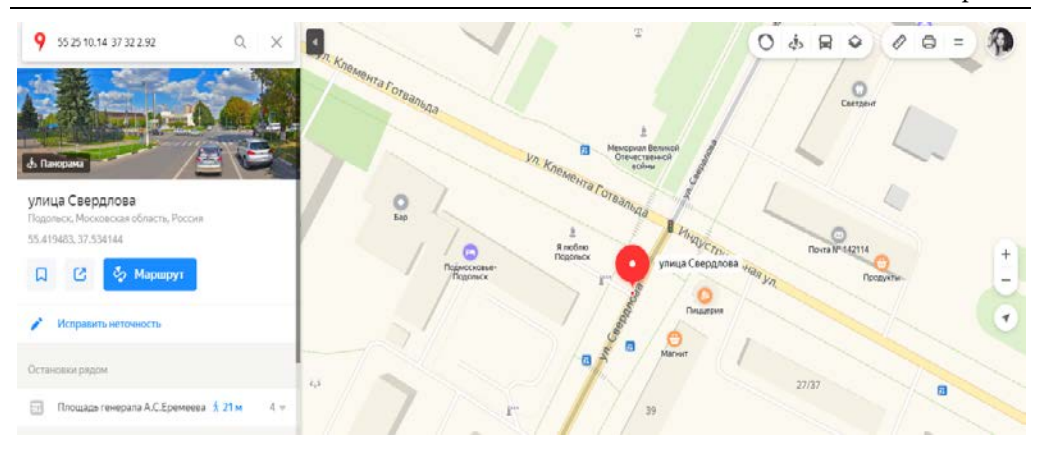

**Рис. 6**. Визуализация координат, извлеченных из файла IMG\_5209.JPG, с помощью онлайн-сервера «Яндекс.Карты»

| Подробно<br>Безопасность<br>Общие<br>Предыдущие версии<br>۸<br>Свойство<br>Значение<br>Баланс белого<br>Авто<br>Фотометрическая интер<br>Цифровое увеличение<br><b>Версия EXIF</b><br>0221<br>$GPS -$ | ■ Свойства: IMG 5209.JPG |  | × |
|----------------------------------------------------------------------------------------------------|--------------------------|--|---|
|                                                                                                    |                          |  |   |
|                                                                                                    |                          |  |   |
|                                                                                                    |                          |  |   |
|                                                                                                    |                          |  |   |
|                                                                                                    |                          |  |   |
|                                                                                                    |                          |  |   |
|                                                                                                    |                          |  |   |
| 55: 25: 10.140000000<br>Широта                                                                                                    |                          |  |   |
| 37: 32: 2.9200000000<br>Долгота                                                                                                    |                          |  |   |
| 169.45801526717557<br>Высота                                                                                                    |                          |  |   |
| Файл                                                                                                    |                          |  |   |
| Имя<br>IMG 5209.JPG                                                                                                    |                          |  |   |
| <b>Pağn "JPG"</b><br>Тип элемента                                                                                                    |                          |  |   |
| С:\Пользователи\Ас<br>Путь к папке                                                                                                    |                          |  |   |
| 02.10.2017 23:35<br>Дата создания                                                                                                    |                          |  |   |
| 30.09.2017.2:18<br>Дата изменения                                                                                                    |                          |  |   |
| 3.40 M <sub>b</sub><br>Размер                                                                                                    |                          |  |   |
| Атрибуты<br>А                                                                                                    |                          |  |   |
| Доступность                                                                                                    |                          |  |   |
| <b>Автономность</b>                                                                                                    |                          |  |   |
| Удаление свойств и личной информации                                                                                                    |                          |  |   |
| <b>OK</b><br>Отмена                                                                                                    |                          |  |   |
| Применить                                                                                                    |                          |  |   |

**Рис. 7.** Свойства файла IMG\_5209.JPG

Сравниваем полученные результаты с координатами, указанными в пункте «Свойства» исследуемого файла (рис. 7), и значения, полученные с помощью программы ExifTool, и видим, что они идентичны.

Проведем аналогичные исследования для файла IMG\_5246.JPG. Находим необходимый шаблон, выбираем 4 байта перед первым набором 00 00 00 01 (выделено синим цветом на рис. 8), здесь информация о геоданных начинается со смещения 1952.

Также преобразовываем значения со смещения 1952 с помощью стандартного приложения «Калькулятор» (табл. 3).

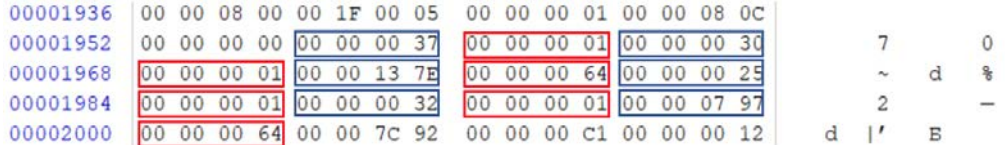

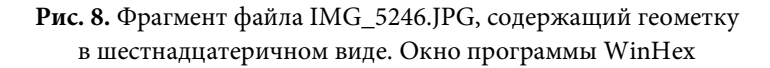

*Таблица 3*

# **Преобразование шестнадцатеричной системы счисления в десятичную (hex в dec) с помощью программы «Калькулятор»**

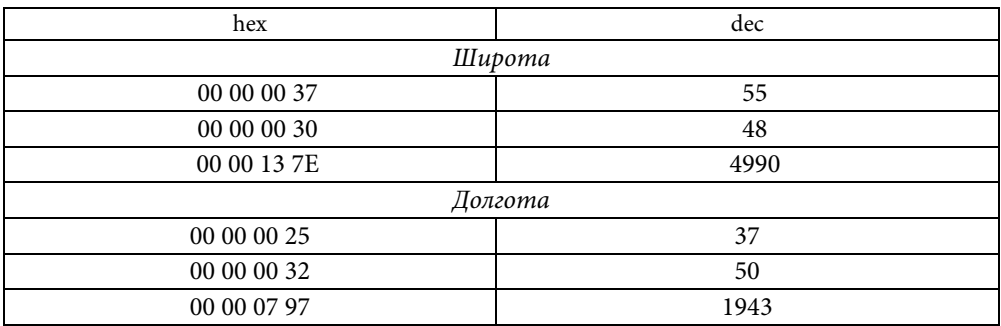

Проводим аналогичные вычисления для определения широты и долготы:

•  $55/1 = 55$ ; •  $48/1 = 48$ ;  $\cdot$  4990/100 = 49.9; •  $37/1 = 37$ ; •  $50/1 = 50$ ;  $\bullet$  1943/100 = 19.43.

Исходя из полученных вычислений мы выявили координаты съемки исследуемого изображения: 55:48:49.9; 37:50:19.43.

Используем онлайн-ресурс «Яндекс.Карты», чтобы визуализировать полученные координаты (рис. 9).

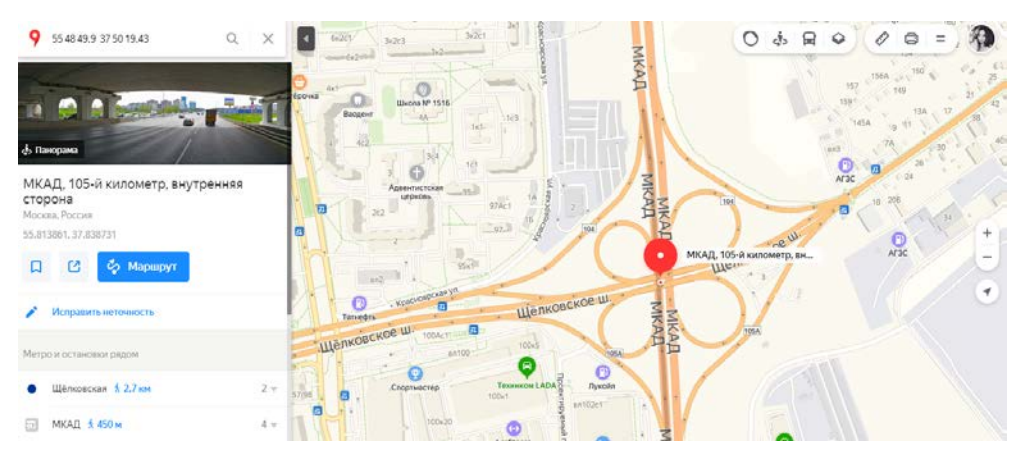

**Рис. 9.** Визуализация координат, извлеченных из файла IMG\_5246.JPG, с помощью онлайн-сервера «Яндекс.Карты»

Политехнический молодежный журнал. 2019. № 07 7

|                | Общие Безопасность    | Подробно | Предыдущие версии    |   |
|----------------|-----------------------|----------|----------------------|---|
| Свойство       |                       |          | Значение             | ۸ |
| Резкость       |                       |          |                      |   |
|                | Баланс белого         | ABTO     |                      |   |
|                | Фотометрическая интер |          |                      |   |
|                | Цифровое увеличение   |          |                      |   |
|                | <b>Версия EXIF</b>    | 0221     |                      |   |
| $GPS -$        |                       |          |                      |   |
| Широта         |                       |          | 55: 48: 49.899999999 |   |
| <b>Долгота</b> |                       |          | 37: 50: 19.429999999 |   |
| Высота         |                       |          | 165.23316062176167   |   |
| Файл           |                       |          |                      |   |
| Имя            |                       |          | IMG 5246.JPG         |   |
|                | Тип элемента          |          | <b>Pağn "JPG"</b>    |   |
|                | Путь к папке          |          | С: \Пользователи \Ас |   |
|                | Дата создания         |          | 02.10.2017 23:34     |   |
|                | Дата изменения        |          | 30.09.2017 2:18      |   |
| Размер         |                       | 2.60 MB  |                      |   |
| Атрибуты       |                       | А        |                      |   |
|                | Доступность           |          |                      | v |

**Рис. 10.** Свойства файла IMG\_5246.JPG

.

Сравниваем полученные результаты с координатами, указанными в пункте «Свойства» исследуемого файла (рис. 10), и значения, полученные с помощью программы ExifTool, и видим, что они идентичны.

Рассмотрим вариант определения местоположения в случае, когда координаты были удалены. Удаляем информацию о координатах съемки в пункте «Свойства» файла IMG\_5209.JPG (рис. 11).

При исследовании данного изображения с помощью ExifTool координаты не были выявлены (рис. 12).

Однако при использовании программы WinHex обнаружено, что информация в шестнадцатеричном виде сохранилась без изменений (рис. 13).

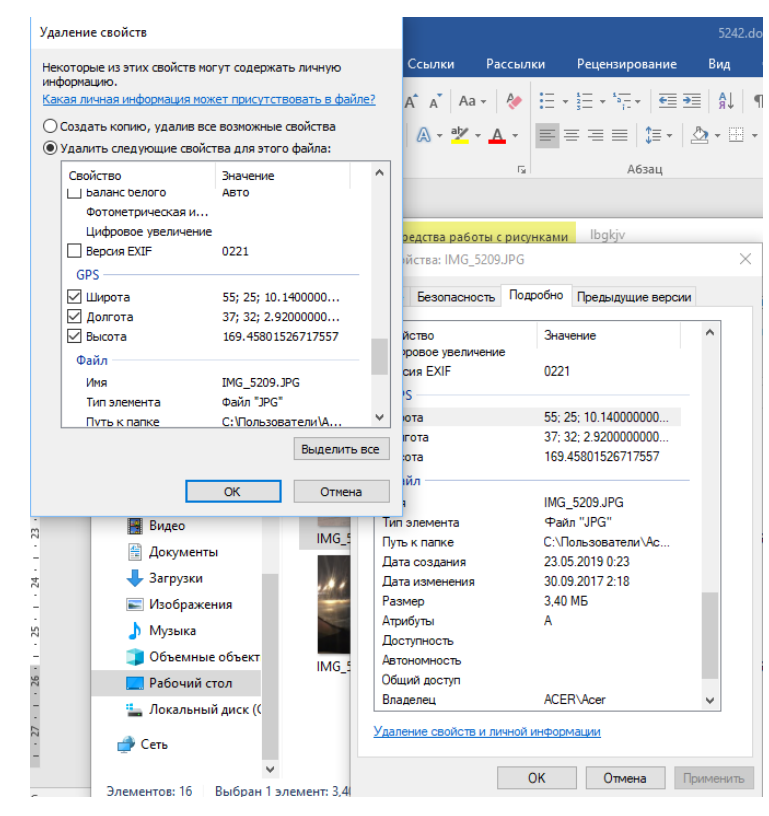

**Рис. 11.** Удаление GPS-координат файла IMG\_5209.JPG

8 Политехнический молодежный журнал. 2019. № 07

| Program Options Export/Import Modify Various                                                                                                    |   |                 |                           |                 |      |                   |           |     |                        |            |      |                  |                                   |  |  |
|----------------------------------------------------------------------------------------------------|---|-----------------|---------------------------|-----------------|------|-------------------|-----------|-----|------------------------|------------|------|------------------|-----------------------------------|--|--|
| Browse                                                                                                    |   | Filelst Chart   |                           |                 |      |                   |           |     | Metadata GoogleMap     |            |      |                  |                                   |  |  |
| Объемные объекты А                                                                                                    |   |                 | Refresh Show ALL files    | w               | Edit |                   |           |     | Exit                   | <b>Xmp</b> | loto | Maker ALL Custom |                                   |  |  |
| Поиски<br>Рабочий стол                                                                                                    |   |                 | Details: Standard fileint |                 | v dt |                   |           |     | Workspace              |            |      |                  |                                   |  |  |
| 4.1 sype                                                                                                    |   | Има             | ×                         |                 |      |                   | Size Type | LA. | Tag name               |            |      | Value            |                                   |  |  |
| 9 семестр                                                                                                    |   | MG_5209.JPG     |                           |                 |      | 3 489 KB          | JPG file  |     | LensModel              |            |      |                  | iPhone 7 back camera 3.99mm f/1.8 |  |  |
| dfc                                                                                                    |   | IMG 5210JPG     |                           |                 |      | 3 436 KB          | JPG file  |     |                        |            |      | GPS              |                                   |  |  |
| Ibgkjy                                                                                                    |   | MG_5211.JPG     |                           |                 |      | 3 425 KB          | JPG file  |     | GPSAltitudeRef         |            |      | Above Sea Level  |                                   |  |  |
| $\epsilon$                                                                                                    | > | IMG 5212JPG     |                           |                 |      | 3877KB            | JPG file  |     | <b>GPSTimeStamp</b>    |            |      | 10:24:40         |                                   |  |  |
| Preview                                                                                                    |   | MG_5242.JPG     |                           |                 |      | 2 408 KB          | JPG file  |     | GPSSpeedRef            |            |      | km/h             |                                   |  |  |
|                                                                                                    |   | MG_5243.JPG     |                           |                 |      | 1481 KB           | JPG file  |     | GPSSpeed               |            |      | $\circ$          |                                   |  |  |
| $\begin{picture}(20,20) \put(0,0){\dashbox{0.5}(20,0){ }} \put(15,0){\dashbox{0.5}(20,0){ }} \put(25,0){\dashbox{0.5}(20,0){ }} \put(25,0){\dashbox{0.5}(20,0){ }} \put(25,0){\dashbox{0.5}(20,0){ }} \put(25,0){\dashbox{0.5}(20,0){ }} \put(25,0){\dashbox{0.5}(20,0){ }} \put(25,0){\dashbox{0.5}(20,0){ }} \put(25,0){\dashbox{0.5}(20,0){ }} \put(25,0){\dashbox{$ |   | IMG_5244JPG     |                           |                 |      | 2719KB            | JPG file  |     | GPSImgDirectionRef     |            |      | True North       |                                   |  |  |
|                                                                                                    |   | MG_5245.JPG     |                           |                 |      | 2703 KB           | IPG file  |     | <b>GPSImgDirection</b> |            |      | 317.2055556      |                                   |  |  |
|                                                                                                    |   | IMG_5246.JPG    |                           |                 |      | 2 667 KB JPG file |           | 33  | GPSDestBeaningRef      |            |      | True North       |                                   |  |  |
|                                                                                                    |   | IMG_5247JPG     |                           |                 |      | 2984KB JPG file   |           |     | <b>GPSDestBearing</b>  |            |      | 317.2055556      |                                   |  |  |
|                                                                                                    |   | IMG 5248JPG     |                           |                 |      | 2 846 KB          | JPG file  |     | GPSDateStamp           |            |      | 2017:09:29       |                                   |  |  |
|                                                                                                    |   | IMG_5249.MOV    |                           |                 |      | 21 102 KB         | MOV file  |     | GPSHPositioningError   |            |      | 2000 m           |                                   |  |  |
|                                                                                                    |   | MG 5250JPG      |                           |                 |      | 2490 KB           | JPG file  | ÷v  |                        |            |      | ---- IFD1 ----   |                                   |  |  |
|                                                                                                    |   |                 |                           |                 |      |                   |           |     | Compression            |            |      | JPEG (old-style) |                                   |  |  |
|                                                                                                    |   | ExifTool direct |                           | Show Log window |      |                   |           |     | <b>XResolution</b>     |            |      | 72               |                                   |  |  |

Некоторые особенности исследования графических файлов в шестнадцатеричном …

**Рис. 12.** Метаданные файла IMG\_5209.JPG после удаления GPS-координат. Окно программы ExifToolGUI

| 00001936 00 00 08 00 00 00 00 00 00 00 00 37 00 00 00 01           |  |  |  |  |  |  |  |  |               |                 |  |
|--------------------------------------------------------------------|--|--|--|--|--|--|--|--|---------------|-----------------|--|
| 00001952 00 00 00 19 00 00 00 01 00 00 03 F6 00 00 00 64           |  |  |  |  |  |  |  |  |               | TT <sub>1</sub> |  |
| 00001968 00 00 00 25 00 00 00 01 00 00 00 20 00 00 00 01           |  |  |  |  |  |  |  |  | $\frac{8}{3}$ |                 |  |
| $00001984$ 00 00 01 24 00 00 00 64 00 00 56 B7 00 00 00 83 S d V f |  |  |  |  |  |  |  |  |               |                 |  |
| 00002000 00 00 00 0A 00 00 00 01 00 00 00 18 00 00 01 01           |  |  |  |  |  |  |  |  |               |                 |  |
| 00002016 00 00 00 28 00 00 00 01 00 00 00 00 00 00 00 01           |  |  |  |  |  |  |  |  |               |                 |  |

**Рис. 13.** Фрагмент файла IMG\_5209.JPG, содержащий геометку в шестнадцатеричном виде после удаления GPS-координат во вкладке «Свойства» файла. Окно программы WinHex

Ранее были рассмотрены фотоизображения, полученные с мобильного устройства под управлением операционной системы iOS. Далее рассмотрим фотоизображения, полученные с мобильного устройства с операционной системой Android [5]. Исследуем для начала метаданные файла 20190525\_135947.JPG в программе ExifToolGUI (рис. 14) и в пункте «Свойства» (рис. 15).

| <b>Browse</b> |                                  | Fielst Chart                |                 |          |                   |           |                | Metadata Conglemno       |            |       |                  |  |  |
|---------------|----------------------------------|-----------------------------|-----------------|----------|-------------------|-----------|----------------|--------------------------|------------|-------|------------------|--|--|
|               | dfc<br>$\lambda$                 | Refresh Show ALL files      | $\sim$          | Edit     |                   |           |                | Exif                     | <b>Xmo</b> | Iptc  | Maker ALL Custom |  |  |
|               | Ibgkjv<br><b>Recovered Prime</b> | Standard fielst<br>Details: |                 | $V$ Edit |                   |           |                | Workspace                |            |       |                  |  |  |
|               | VM_OBMEN                         | Имя                         | x               |          |                   | Size Type | Date           | Tag name                 |            |       | Value            |  |  |
|               | xfc                              | 20190525_135935.jpg         |                 |          | 5 588 KB JPG file |           | 2019           |                          |            |       | $$ GPS $$        |  |  |
|               | андроид<br>ваня                  | 20190525_135941.jpg         |                 |          | 8 534 KB JPG file |           | 2019           | GPSVersionID             |            |       | 2,2.0.0          |  |  |
|               | $\mathbf{v}$                     | 20190525_135947.jpg         |                 |          | 7870KB            | JPG file  | 2019           | GPSDateStamp             |            |       | 2019-05-25       |  |  |
| $\epsilon$    | $\rightarrow$                    | 20190525_150258.jpg         |                 |          | 3 364 KB          | JPG file  | 2019           | GPSAltitudeRef           |            |       | Above Sea Level  |  |  |
| Preview       |                                  |                             |                 |          |                   |           |                | GPSLongitudeRef          |            |       | East             |  |  |
|               |                                  |                             |                 |          |                   |           |                | GPSLongitude             |            |       | 37.256031"       |  |  |
|               |                                  |                             |                 |          |                   |           |                | GPSProcessingMethod      |            |       |                  |  |  |
|               |                                  |                             |                 |          |                   |           | GPSLatitudeRef |                          |            | North |                  |  |  |
|               |                                  |                             |                 |          |                   |           |                | 10:59:46<br>GPSTimeStamp |            |       |                  |  |  |
|               |                                  |                             |                 |          |                   |           |                | GPSAltitude              |            |       | $180 \text{ m}$  |  |  |
|               |                                  |                             |                 |          |                   |           |                | GPSLatitude              |            |       | 55.126320*       |  |  |
|               |                                  |                             |                 |          |                   |           |                |                          |            |       | ---- IFD0 ----   |  |  |
|               |                                  | $\overline{\phantom{a}}$    |                 |          |                   |           | $\mathbf{r}$   | Model                    |            |       | LG-M320          |  |  |
|               |                                  |                             |                 |          |                   |           |                | Orientation              |            |       | Rotate 90 CW     |  |  |
|               |                                  | ExifTool direct             | Show Log window |          |                   |           |                | ImageDescription         |            |       |                  |  |  |

**Рис. 14.** Метаданные файла 20190525\_135947.JPG. Окно программы ExifToolGUI

Политехнический молодежный журнал. 2019. № 07 9

|                | Общие Безопасность  |                     | Подробно Предыдущие версии |   |
|----------------|---------------------|---------------------|----------------------------|---|
| Свойство       |                     |                     | Значение                   | А |
|                | Цифровое увеличение |                     |                            |   |
|                | <b>Версия EXIF</b>  | 0220                |                            |   |
| $GPS -$        |                     |                     |                            |   |
| Широта         |                     |                     | 55: 7: 34.7515000000       |   |
| <b>Полгота</b> |                     |                     | 37: 15: 21.711700000       |   |
| Высота         |                     | 180                 |                            |   |
| Файл           |                     |                     |                            |   |
| Има            |                     |                     | 20190525 135947.jpg        |   |
|                | Тип элемента        |                     | Файл "JPG"                 |   |
|                | Путь к папке        |                     | С: \Пользователи \Ас       |   |
|                | Дата создания       |                     | 25.05.2019.16:01           |   |
|                | Лата изменения      |                     | 25 05 2019 13:59           |   |
| Размер         |                     | 7.68 M <sub>b</sub> |                            |   |
|                | Атрибуты            | А                   |                            |   |
|                | Доступность         |                     |                            |   |
|                | Автономность        |                     |                            |   |
|                | Общий доступ        |                     |                            |   |
|                | <b>Bnaneneu</b>     |                     | ACER\Acer                  |   |

**Рис. 15.** Свойства файла 20190525\_135947.JPG

Для начала откроем исследуемое изображение в программе WinHex. Данные о местоположении съемки обычно присутствует рядом с отметкой даты/времени [6].

Находим шаблон 00 00 00 01 00 00 xxxx 00 00 00 01… 00 00 00 64, который мы выявили в предыдущем исследовании. Однако в данном случае байты расположены в обратном порядке, что является своеобразной особенность для операционной системы Android. Как только шаблон будет идентифицирован, найдем 4 байта со смещения 983 (долгота) и со смещения 1098 (широта).

Также преобразовываем значения с помощью стандартного приложения «Калькулятор» (табл. 4).

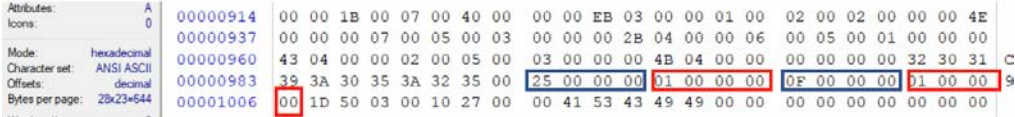

# **Рис. 16.** Фрагмент файла 20190525\_135947.JPG, содержащий геометку в шестнадцатеричном виде. Окно программы WinHex

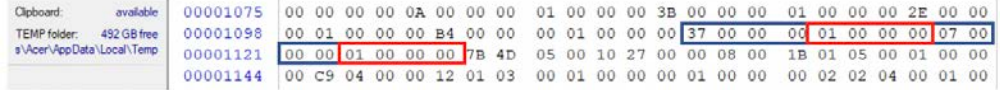

## **Рис. 17.** Фрагмент файла 20190525\_135947.JPG, содержащий геометку в шестнадцатеричном виде. Окно программы WinHex

#### *Таблица 4*

## **Преобразование шестнадцатеричной системы счисления в десятичную (hex в dec) с помощью программы «Калькулятор»**

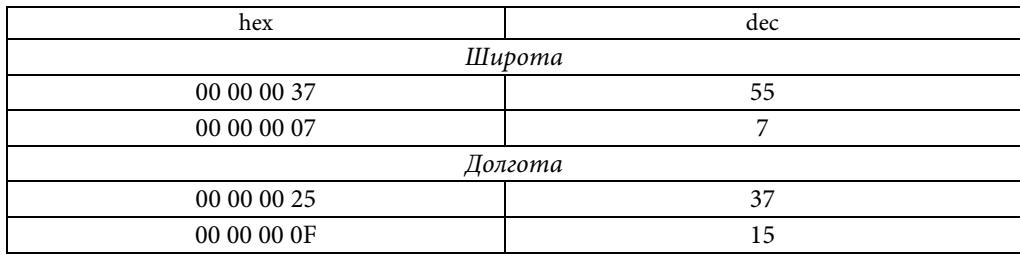

10 Политехнический молодежный журнал. 2019. № 07

Полученные значения необходимо поделить: так, 00 00 00 37 = 55 мы делим на следующие 4 байта 00 00 00 01=1, получаем 55/1 = 55. Таким образом проводим вычисления со следующими парами по 4 байта:

 $\cdot$  7/1=7.

Это завершает вычисление широты, которое в итоге проведенных вычислений получилось равным 55:7.

Продолжим вычислять значение для долготы:

• 
$$
37/1 = 37;
$$

• 
$$
15/1 = 15
$$
.

Получилось, что долгота составляет 37:15.

Исходя из полученных вычислений мы выявили координаты съемки исследуемого изображения: 55:7; 37:15. Это совпадает с координатами, полученными с помощью приложения ExifToolGUI.

Исходя из всего проведенного исследования в отношении цифровых изображений, можно сделать вывод, что на данный момент существует много (в том числе и бесплатных) инструментов для исследования блока EXIF в графических файлах, однако эксперту также необходимо знать, каким образом вручную можно выявить координаты местоположения съемки изображения [7]. Исходя из закономерностей ручного исследования можно также сделать предположение об операционной системе мобильного устройства, с помощью которого было сделано фотоизображение.

По результатам проведенной работы был разработан новый способ определения координат места съемки изображения, а также методические рекомендации по его использованию с помощью шестнадцатеричного редактора WinHex и стандартного приложения «Калькулятор». Этот способ пригодится экспертам в области судебной компьютерно-технической экспертизе для исследования и поврежденных графических файлов, которые не представляется возможным исследовать обычными программами для исследования блока EXIF.

## **Литература**

- [1] Карлова А.В. Криминалистическое исследование следов установки предположительно контрафактных программных продуктов. *Политехнический молодежный журнал*, 2018, № 12. DOI: 10.18698/2541-8009-2018-12-415 URL: http://ptsj.ru/catalog/jur/crim/415.html
- [2] Карлова А.В. Установление обстоятельств работы с USB-устройствами в операционной системе Windows. *Политехнический молодежный журнал*, 2019, № 4. DOI: 10.18698/2541-8009-2019-4-465 URL: http://ptsj.ru/catalog/jur/crim/465.html
- [3] Карлова А.В. Использование информации мобильных устройств для определения местоположения пользователя. *Аллея Науки*, 2018, № 10(26). URL[: https://www.alley](https://www.alley-science.ru/)[science.ru/](https://www.alley-science.ru/) domains\_data/files/454November2018/ISPOLZOVANIE%20INFORMACII %20MOBILNYH%20USTROYSTV%20DLYa%20OPREDELENIYa%20MESTOPOLOZh ENIYa%20POLZOVATELYa.pdf

Политехнический молодежный журнал. 2019. № 07 11

- [4] Яковлев А.Н. Влияние ошибок трактования нормативно закрепленной ITтерминологии на судопроизводство. *E-Forensics Russia. Мат. конф*. М., 2018.
- [5] Геолокация без GPS (часть 1). *habr.com: веб-сайт*. URL: https://habr.com/post/256321/ (дата обращения: 06.06.2019).
- [6] Wi-Fi simple geolocation tool. *easycoding.org: веб-сайт*. URL: https://www.easycoding.org/projects/wloc (дата обращения: 05.06.2019).
- [7] Геолокация по WI-FI. *cryptoworld.su: веб-сайт*. URL: https://cryptoworld.su/wi-fi-geo/ (дата обращения: 08.06.2019).

**Карлова Анастасия Владимировна** — студентка кафедры «Юриспруденция, интеллектуальная собственность и судебная экспертиза», МГТУ им. Н.Э. Баумана, Москва, Российская Федерация.

Some features of study of image files in hexadecimal format

## **SOME FEATURES OF STUDY OF IMAGE FILES IN HEXADECIMAL FORMAT**

**A.V. Karlova** carlova.anastasia@yandex.ru SPIN-code: 8696-6670

**Bauman Moscow State Technical University, Moscow, Russian Federation**

### **Abstract Keywords**

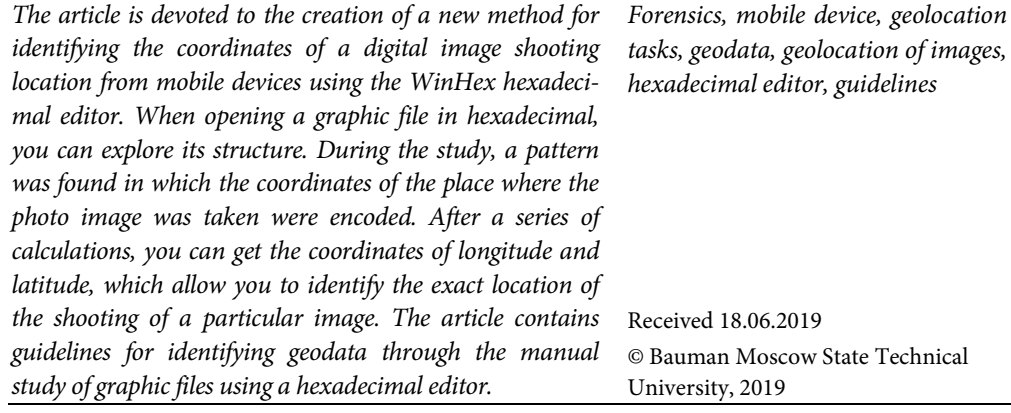

## **References**

- [1] Karlova A.V. Forensic investigation of the installation of allegedly counterfeit software products. *Politekhnicheskiy molodezhnyy zhurnal* [Politechnical student journal], 2018, no. 12. DOI: 10.18698/2541-8009-2018-12-415 URL: http://ptsj.ru/catalog/jur/crim/415.html (in Russ.).
- [2] Karlova A.V. Establishing the circumstances of working with USB-devices in the Windows operating system. *Politekhnicheskiy molodezhnyy zhurnal* [Politechnical student journal], 2019, no. 4. DOI: 10.18698/2541-8009-2019-4-465 URL: http://ptsj.ru/catalog/jur/crim/465.html (in Russ.).
- [3] Karlova A.V. Using information of mobile devices for definition user's location. *Alleya Nauki*, 2018, no. 10(26). URL: https://www.alley-science.ru/domains\_data/files/ 454November2018/ISPOLZOVANIE%20INFORMACII%20MOBILNYH%20USTROYS TV%20DLYa%20OPREDELENIYa%20MESTOPOLOZhENIYa%20POLZOVATELYa.pdf (in Russ.).
- [4] Yakovlev A.N. [Effect of treating mistakes of statuary IT terminology on legal procedures]. *E-Forensics Russia. Mat. konf*. [Proc. E-Forensics Russia]. Moscow, 2018 (in Russ.).
- [5] Geolokatsiya bez GPS (chast' 1) [Geolocation without GPS (part 1)]. *habr.com: website* (in Russ.). URL: https://habr.com/post/256321/ (accessed: 06.06.2019).
- [6] Wi-Fi simple geolocation tool. *easycoding.org: website*. URL: https://www.easycoding.org/projects/wloc (accessed: 05.06.2019).
- [7] Geolokatsiya po WI-FI [Geolocation using Wi-Fi]. *cryptoworld.su: website* (in Russ.). URL: https://cryptoworld.su/wi-fi-geo/ (accessed: 08.06.2019).

**Karlova A.V.** — Student, Department of Law, Intellectual Property and Forensic Examination, Bauman Moscow State Technical University, Moscow, Russian Federation.